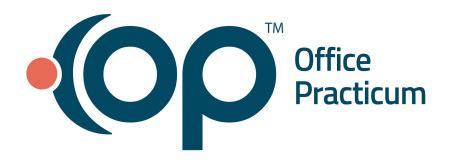

## **July 15, 2021 Portal Tips & Tricks**

## *Staff leaving your Practice*

*If you have staff members who leave your practice, in addition to inactivating them in OP, make sure you remove them from all message groups in the InteliChart Practice Administration portal and uncheck the Active flag under user administration.*

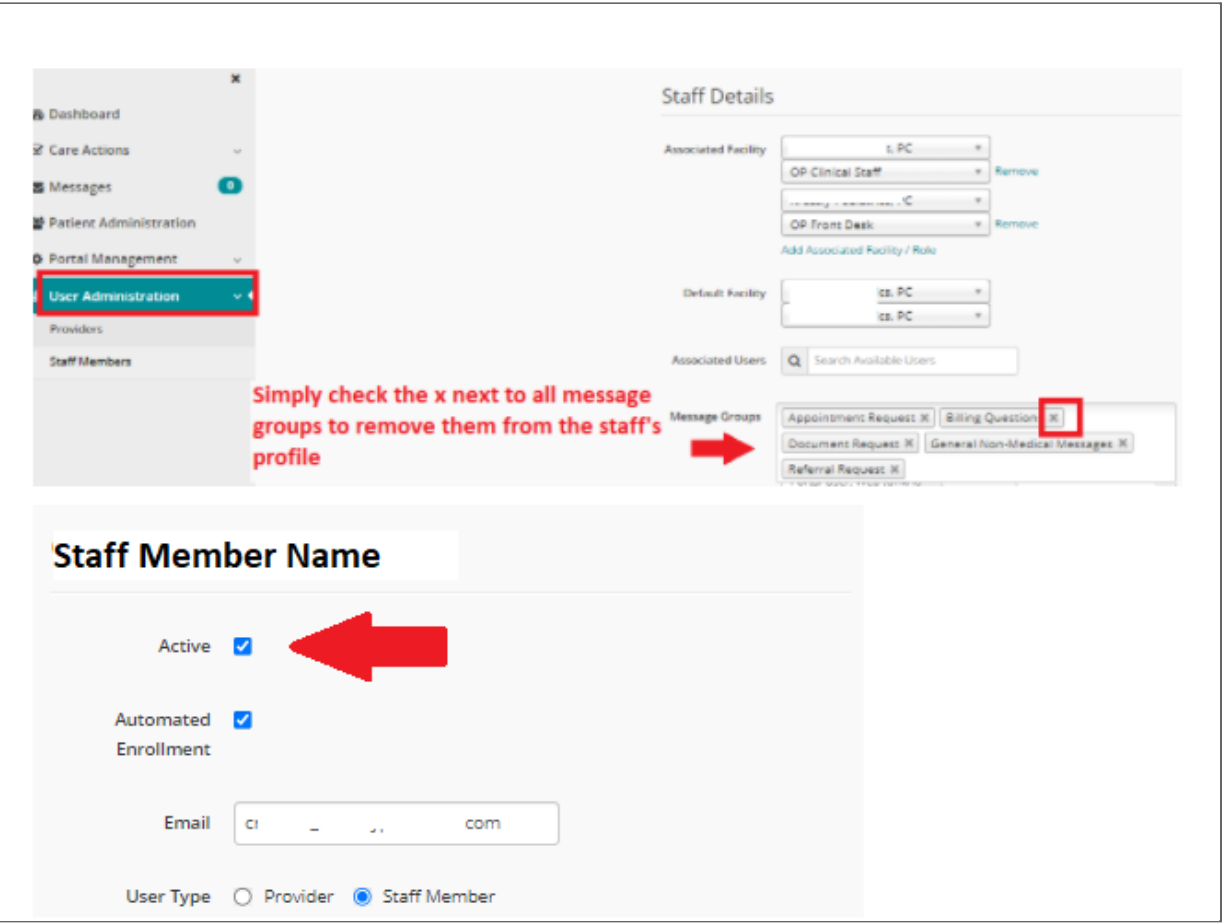